## *Napa Valley College Criminal Justice Training Center*

2277 Napa- Vallejo Highway, Napa CA 94558 ▪ 707-256-7700 ▪ www.nvccjtc.org

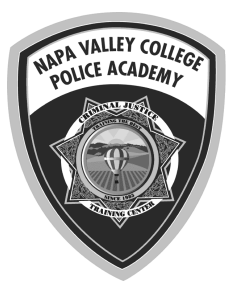

## **LGBT Awareness For California Law Enforcement - Online**

**DESCRIPTION:** This course meets the requirements of section 13519.41 PC (effective January 1, 2019) specifying training about the LGBTQ community for peace officers and dispatchers. The learning outcomes for this course include:

- Explain the difference between sexual orientation and gender identity and how they relate to and intersect with race, religion, and culture.
- Define terminology used to describe sexual orientation and gender identity.
- Identify key moments in the LGBTQ+ civil rights movement.
- Identify ways to create an inclusive workplace and to support LGBTQ+ co-workers.
- Describe how hate crimes and domestic violence impact the LGBTQ+ community.

This course is provided online by the Napa Valley College Criminal Justice Training Center on the Canvas Learning Management System and can be started anytime during date period below. This course includes 4 hours of training and can be started and stopped at any time during the dates offered.

**DATES:** Available to start anytime between January 3 and June 24, 2022 Online courses must be completed by 5:00PM the last day of class. No extensions are possible.

**COST:** \$30.00 includes course fees and registration.

**LOCATION:** Online using the Canvas Learning Management System (Internet connection required. (No special software required)

**CERTIFICATIONS:** P.O.S.T Certified - Plan IV, Provides 4 hours of CPT credit.

**REGISTRATION:** Go to http://www.nvccjtc.org/schedule-of-classes/ and select this class from the schedule. Once payment is made, you will receive a receipt with a link to download instructions and access to the course in Canvas. Learning can begin immediately. Fees are non-refundable once made. A course completion certificate will be emailed directly to the student.

## **HOW TO START:**

- 1. Go to the Canvas URL for the course and enter an email address (this will be your username). You will have immediate access to the class.
- 2. Look for a confirming registration email from Canvas. Click the link and set a password. You can also set a password by clicking on Account once in the class.

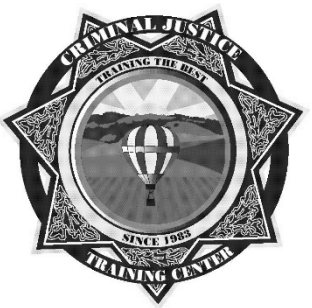